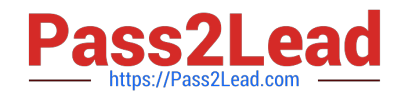

# **156-115.80Q&As**

Check Point Certified Security Master - R80

## **Pass CheckPoint 156-115.80 Exam with 100% Guarantee**

Free Download Real Questions & Answers **PDF** and **VCE** file from:

**https://www.pass2lead.com/156-115-80.html**

### 100% Passing Guarantee 100% Money Back Assurance

Following Questions and Answers are all new published by CheckPoint Official Exam Center

**63 Instant Download After Purchase** 

**@ 100% Money Back Guarantee** 

365 Days Free Update

800,000+ Satisfied Customers

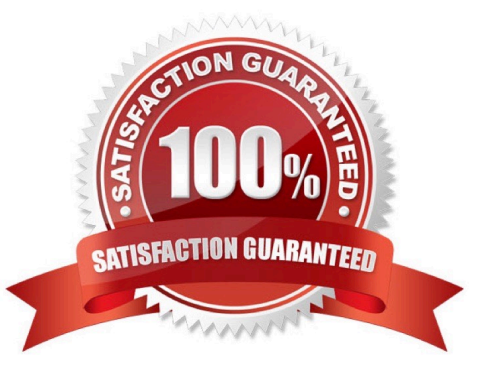

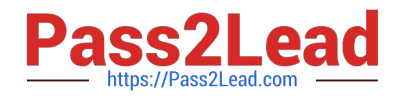

#### **QUESTION 1**

Which daemon would you debug if you have issues acquiring identities via identity sharing and identities with other gateways?

A. pdpd

B. wstlsd

C. iad

D. pepd

Correct Answer: A

Reference: https://sc1.checkpoint.com/documents/R76/ CP\_R76\_IdentityAwareness\_AdminGuide/66477.htm

#### **QUESTION 2**

Joey\\'s implementing a new R80.10 firewall cluster into the network. During the implementation he notices

that the cluster object is in error state in SmartConsole. He tries to figure out the cause of the problem and

runs a ClusterXL kernel debug with command: 'fw ctl debug –m cluster + stat pnote conf ccp'

ClusterXL kernel debug shows him following info: fwha\_set\_new\_local\_state: Old version HA machines

exist around so prevent state change to READY.

How can he solve the problem?

A. cphaconf cluster\_id set

B. cphaprob mmagic

C. Connect with GuiDBedit Tool to Security Management Server. Go to Table – Network Objects – network\_objects. Select the relevant R80.10 Cluster object. Go to Search menu – Find – paste mac\_magic. Right-click on the mac\_magic the object – select Edit… and change the value to 254.

Save changes and install policy.

D. Connect with GuiDBedit Tool to Security Management Server. Go to Table – Network Objects – network objects. Select the relevant R80.10 Cluster object. Go to Search menu – Find – paste cluster\_magic. Right-click on the cluster\_magic the object – select Edit… and change the value between 1 and 253. Save changes and install policy.

Correct Answer: D

Reference: https://supportcenter.checkpoint.com/supportcenter/portal? eventSubmit\_doGoviewsolutiondetails=andsolutionid=sk25977

#### **QUESTION 3**

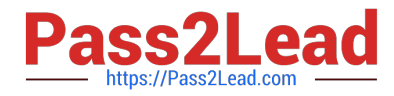

You are about to add an IPv6 address to an interface with CLISH, but the system generates a message stating that the command is unknown. What could be the reason of this behavior?

- A. You have to install the IPv6 SKU license onto your Security Gateway
- B. You must activate the IPv6 protocol stack with the "set ipv6-state on" command in CLISH
- C. You have to tick the IPv6 check box under the topology section of your gateway object within SmartConsole
- D. You have to install the IPv6 SKU license onto your Security Management Server

#### Correct Answer: B

#### **QUESTION 4**

You run "cat/proc/smt\_status" on your security gateway and the output shows `Soft Disable\\'. How is your system configured in reference to hyper-threading?

- A. Hyper-threading is disabled in BIOS and cpconfig
- B. Hyper-threading is enabled in BIOS but disabled in cpconfig
- C. Hyper-threading is disabled in BIOS but enabled in cpconfig
- D. Your system does not support Hyper-threading
- Correct Answer: B

Reference: https://supportcenter.checkpoint.com/supportcenter/portal? eventSubmit\_doGoviewsolutiondetails=andsolutionid=sk93000

#### **QUESTION 5**

What is a primary advantage of using the fw monitor tool?

- A. It always captures all packets hitting the physical layer
- B. It is menu-driven, making it easy to configure
- C. It has no negative impact on firewall performance
- D. It can capture packets in various positions as they move through the firewall

Correct Answer: D

Reference: https://dl3.checkpoint.com/paid/16/HowTo\_Configure\_Templates\_FWMonitor.pdf? HashKey=1607631676\_23e6443e7344d68ad339ffc7101f46faandxtn=.pdf

[156-115.80 PDF Dumps](https://www.pass2lead.com/156-115-80.html) [156-115.80 Study Guide](https://www.pass2lead.com/156-115-80.html) [156-115.80 Exam Questions](https://www.pass2lead.com/156-115-80.html)